# Research Computing at UC

Introduction to UC's Advanced Research Computing (ARC) Resources:
HPC Computing/Analysis Tools For Research And Education

George Turner, Chief Systems Architect turnerg@iu.edu

Pervasive Technologies Institute, UITS/RT, Indiana University

Contact information concerning any issue related to today's topic: arc\_info@uc.edu

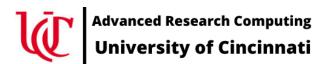

# First things first

- This is an introductory tutorial; if you are interested in something more advanced please start the conversation by sending an email to arc\_info@uc.edu
- To login to the ARCC2 you must be on the UC campus or using the UC VPN
- People are standing by to help
- While you are logging in, we will cover basic terms, history, etc.

# Logging into the ARCC2

- ssh <u>USERNAME@arcc2.uc.edu</u>
  - Your USERNAME will be your UC 6+2 for UC individuals or as identified in an email you received yesterday.
  - If you have problems connecting, instead of arcc2.uc.edu try the IP address 10.127.5.249

#### Terms

- ARC: Advanced Research Computing group. The team working to establish a centralized research computing cyberinfrastructure at UC
- ARCC: the Advanced Research Computing Clusters
  - More on this to follow
- Storage
  - Home directories
  - Workbench/scratch
  - Project space (future acquisition)
  - Archive (future acquisition)
- Networks
  - Switch fabrics; OmniPath, Infiniband (100 gb/s)
  - External connectivity (10 gb/s)

## Some Introductory Tutorials

- Basic Linux introduction
  - https://training.linuxfoundation.org/training/introduction-to-linux
- Beginner's Guide to the Bash Terminal
  - https://www.youtube.com/watch?v=oxuRxtrO2Ag
- Introduction to High Performance Computing Systems, ADACS
  - https://www.youtube.com/watch?v=7zJUceJiYxQ
- Slurm
  - Introduction to Slurm, ADACS
    - https://www.youtube.com/watch?v=K\_JIPrcPHCg
    - There are multiple YouTube videos in this series
  - Slurm Basics, Center for High Performance Computing, University of Utah
    - https://www.youtube.com/watch?v=49DzPT9HFJM
    - There are multipe YouTub videos in this series
  - Introduction to Slurm Tools, BYU Supercomputing
    - https://www.youtube.com/watch?v=U42qlYkzP9k

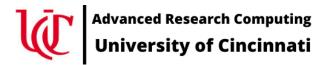

#### Terms (continued)

- **SLURM** cluster resource manager and scheduler
- ssh a command line interface used to connect between servers
  - Native to Linux and Macs
  - putty for Windows (<a href="https://www.putty.org">https://www.putty.org</a>)
- # comment in Linux; i.e. whatever follows the hashtag will not be executed
- **stdin, stdout, stderr**: input and out put IO streams; e.g. keyboard for input, terminal for output and error messages
- PATH: a list of directories where applications are; to see the current path do echo \$PATH

# ARC -- The project

- https://www.research.uc.edu/arc
- Five+ years in the making
- Jane Combs and Amy Latessa driving force
- Larry Schartman, Kurt Roberts, Adam Steele, James Dusing, Himakar Ganti, Aditya Kavalur, Rob Ogden, and others!!!!
- Faculty Advisory Committee Dr Prashant Kare, Chair
- UC Office of Research, VPR Limbach, Michael Dunaway, Philip Taylor
- XSEDE Capabilities and Resource Integration (XCRI) Steve Bird, Eric Coulter
- IU Pervasive Technologies Institute, Research Engagement, George Turner
- Engagement and Performance Operations Center (EPOC) report
  - Jennifer Schopf (GlobalNOC), Jason Zurawski (ESnet), Has Addleman (GlobalNOC), Doug Southworth (GlobalNOC)
  - University of Cincinnati Campus-Wide Deep Dive <a href="https://escholarship.org/uc/item/6t58p052">https://escholarship.org/uc/item/6t58p052</a>
  - Watershed moment; well worth a read; others should contribute case studies!!!

# ARC Clusters (ARCC)

- ARCC-1 a.k.a. the *Pilot* cluster
  - Explore what is involved in establishing research cyberinfrastructure
  - Acquired in three phases
    - Started with Dr Prashant Khare's startup cluster
    - Addition funded by the Office of Research
    - Expansion of Dr. Khare's original cluster
  - Dell PowerEdge 36 C6420, dual Intel Gold 6148 2.4 GHz, 20 core CPU (40 total cores), 192 GB RAM
  - Dell PowerEdge R740xd Storage node, 96 TB raw
  - Dell PowerEdge R740 GPU server dual Intel Gold 6148 2.4 GHz, 20 core CPU (40 total cores), 192 GB RAM, Nvidia V100-32G GPU
  - 100 Gb/s OmniPath switch fabric
  - Initial integration Dec-2018 and moved to the UC Data Center Jan-2019

#### ARC Clusters (continued)

- ARCC-2 will be UC's first production cluster
  - Funded in part by an NSF MRI grant with Dr Prashant Khare as the project PI
  - Additional resources provided by UC Office of Research
  - Architected for longevity and expandability
  - Integrating compute, networking, storage into cohesive environment
  - The cluster we will be using today

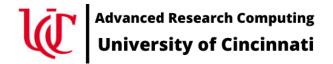

#### ARC Clusters (continued)

- ARCC-2 (continued)
- Excuse our Dust: Under construction
  - Currently 19 compute nodes and one Nvidia V100 GPU node
  - HPE Apollo 2000, dual AMD EPYC 7452, 32 cores (64 total) 2.3GHz, 256 GB RAM,
     Gen4 PCIe bus
  - HPE Proliant DL 385 Gen10+ GPU nodes, dual AMD EPYC 7452, 32 cores (64 total), 1024 GB RAM, dual Nvidia A100-40 GPUs, Gen4 PCIe bus
  - One login node, one management node
  - Storage purchase is in the works
  - More compute and GPU nodes after data center upgrades

#### Some basic Linux commands

Note: Faculty Development Workshop: Linux 101, next Friday, 22-Jan-2021

- man: the "help" for Linux; e.g. man bash, man ls, man salloc, etc.
- pwd: present working directory; what directory am I sitting in
- **Is**: show me the files in this directory
- cd : change Directory
  - cd dd2020-hpc move down into the dd20202-hpc directory
  - cd .. move up one directory
- cp : copy a file
  - cp -rp /opt/ohpc/dd2020-hpc.
    - Recursively copy the directory at /opt/ohpc/dd2020-hpc to my current directory

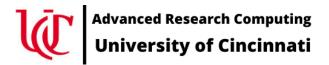

#### Some basic Linux commands (continued)

- cat: stream a whole file to stdout
- more : stream a file one page at a time to stdout
- less: like more but you can move up and down in the file using the arrow keys; exit with q
- module: change your Linux environment; e.g. add applications
- echo: repeat the argument to stdout (the terminal)

#### Editors available on Linux

#### nano

- Easist to use but not always available
- Menu at the bottom of the screen
- Use control-x (^x) to exit

#### • vi

- always available om a Linux system
- enter insert mode with i
- Exit insert mode with Esc key
- Exit editor with Esc-wq to save work
- Exit editor with Esc-q! to not save work

#### Editors available on Linux (continued)

- emacs
  - very complicated
  - very powerful
  - Written in lisp; very extensible
- GUI editors
  - Works great if you have X11 working via the ssh connection
    - To see if X11 is working, do echo \$DISPLAY
  - gedit
  - nedit

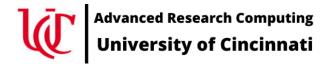

### SLURM – Simple Linux Utility for Resource Management

- Development started 2002
- Prior resource managers PBS (Portable Batch System), TORQUE, LSF,
   Sun Grid Engine (SGE)
- Open Source under the GPL v2
- Commercial support
- Plugins for Auth, MPI support, Checkpoint/restart, network and memory topologies, & many more
- Combined resource manager and scheduler

### SLURM – Simple Linux Utility for Resource Management

- Combined resource manager and scheduler
- Resource manager
  - Inventory resources (nodes, sockets, cores, memory, licenses, GPUs, etc.)
- Scheduler
  - Map job requirement onto available resources
  - Predict when resources will become available
  - complex scheduling algorithms e.g. optimize for memory or network topologies, fairshare scheduling, advanced reservations, preemption resource limits; e.g. access restrictions, user & group quotas, etc

#### SLURM – Scheduling – Calculating a job's dispatch priority

- FIFO First In, First Out; no longer used
- <u>Fairshare</u>: the more you use the system, the lower your fairshare drops; it rebuilds over time. Documented at <a href="https://slurm.schedmd.com/fair\_tree.html">https://slurm.schedmd.com/fair\_tree.html</a>
- <u>Backfill</u>: small jobs can run sooner while resources are being gathered for larger jobs
- Expansion: allows small jobs to gain priority so that they can get in and run.
   E.g. you don't want to wait days to run a ten minute job

#### Fairshare example

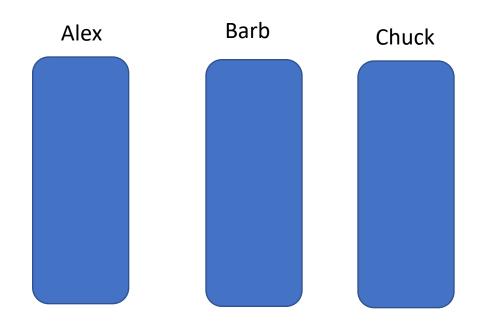

Alex uses no resources
Barb uses #cores for Xtime
Chuck uses twice the resources; it could be
twice the number of cores or ran for twice as
long

Starting failshare

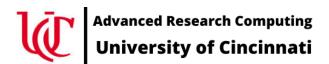

#### Fairshare example

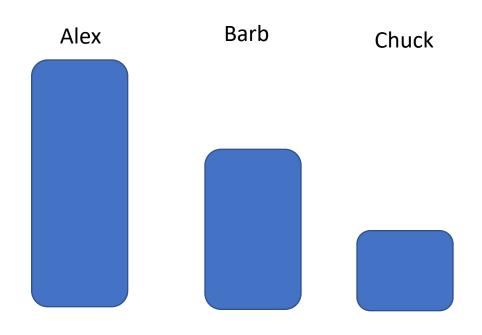

- Alex uses no resources
- Barb uses some #cores for some length of time
- Chuck uses twice the resources; it could be twice the number of cores or ran for twice as long or some combination therein
- If Alex, Barb, and Chuck were to submit new jobs, all things being equal, Alex would run first, Barb second, and Chuck last.

After Barb and Chuck utilize resources

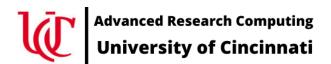

Fairshare example

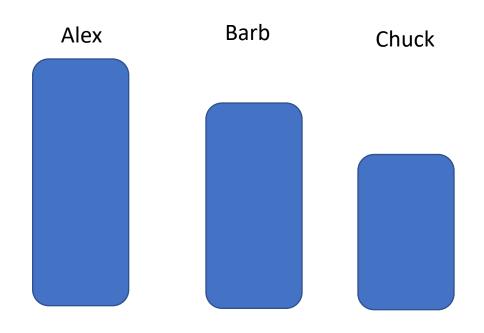

Over time, if no resources are used, they replenish and all three users would have an equal dispatch priority

After Barb and Chuck utilize resources

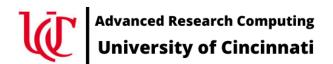

Fairshare example

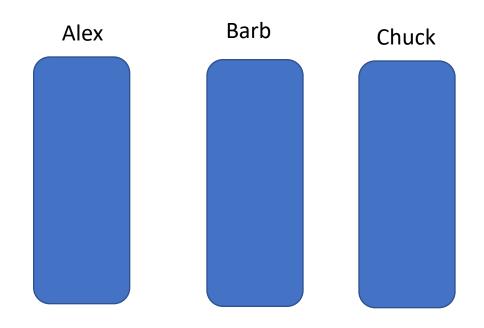

Over time, if no resources are used, they replenish and all three users would have an equal dispatch priority

After a period of time using no resources

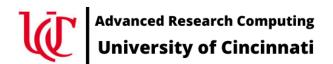

#### Some basic Slurm commands

Slurm Cheat sheet available at https://slurm.schedmd.com/pdfs/summary.pdf

- **salloc**: allocate resources for an interactive job
- sbatch: queue a batch script and allocate resources for the job when they become available
- srun: utilize resources allocated for a job (or job step) via the salloc or sbatch commands
- squeue : check the status of queued jobs
- sprio: view factors comprising a jobs priority
- **sinfo**: view the state of the system
- scancel: cancel queued or running jobs
- sattach : attach stdin/out/err to a running job
- **sbcast**: copy a file to local storage (e.g. /tmp) on all the nodes allocated to a job

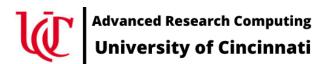

# Once logged in, prep our environment...

```
# set up out environment
module avail
module spider
module load gnu9 openmpi4
module list
```

```
# copy over the files needed for the tutorial cp -rp /opt/ohpc/training/fdw-hpc-210114 . cd fdw-hpc-210114 ls -al
```

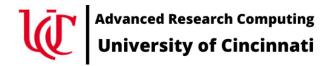

# Compile and run our hello world example

```
# start with the worlds simplest C program
less simple.c
gcc -o simple simple.c
./simple
# doesn't look like much; but, it does everything that a basic program does
```

# Compile and run our hello world example

# protocol dictates that we start with a hello world example program less hello.c mpicc -o hello hello.c salloc --tasks=2 mpirun hello exit

# That was simple, now let's do something useful

# now try a slightly more sophisticated example mpicc -o connectivity connectivity.c

salloc --tasks=2 mpirun connectivity exit

# Exploring --nodes and --ntasks

```
salloc --nodes=2
mpirun connectivity
exit
salloc --nodes=2 --tasks=2
mpirun connectivity
exit
salloc --nodes=2 --tasks=4
mpirun connectivity
exit
salloc --nodes=2 --tasks-per-node=2
mpirun connectivity
exit
```

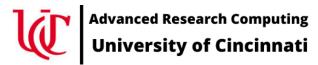

#### Interactive verses batch

# using sbatch to queue jobs for running in the background # look for the output in files named slurm-NN.out

less hello.slurm sbatch --nodes=2 --tasks-per-node=2 hello.slurm less slurm-XX.out # where XX is the job ID number

less connectivity.slurm sbatch --nodes=2 --tasks-per-node=2 connectivity.slurm less slurm-XX.out # where XX is the job ID number

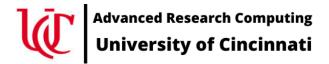

#### References & Other Tutorials

#### XSEDE/Container\_Tutorial

https://github.com/XSEDE/Container\_Tutorial/tree/master/Gateways2020

Sylabs (developers of singularity) tutorial videos

https://sylabs.io/videos

# Questions, Comments, Suggestions?

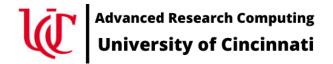

Project website: <a href="https://research.uc.edu/arc/">https://research.uc.edu/arc/</a>

Project email: arc info@uc.edu

Direct email: turnerg@iu.edu

#### **License Terms**

- Turner, G.. 2021. Introduction to UC's Advanced Research Computing (ARC) Resources: HPC
  Computing/Analysis Tools For Research And Education, UC Faculty Development Workshop 14-Jan-2021,
  University of Cincinnati, Cincinnati, OH.
- Items indicated with a © are under copyright and used here with permission. Such items may not be reused without permission from the holder of copyright except where license terms noted on a slide permit reuse.
- Except where otherwise noted, contents of this presentation are copyright 2020 by the Trustees of Indiana University.
- This document is released under the Creative Commons Attribution 3.0 Unported license (<a href="http://creativecommons.org/licenses/by/3.0/">http://creativecommons.org/licenses/by/3.0/</a>). This license includes the following terms: You are free to share to copy, distribute and transmit the work and to remix to adapt the work under the following conditions: attribution you must attribute the work in the manner specified by the author or licensor (but not in any way that suggests that they endorse you or your use of the work). For any reuse or distribution, you must make clear to others the license terms of this work.